### Zadania na 7.12.2020 r. kl. 5 a Materiały do pracy dla uczniów klasy V

Drodzy Uczniowie. Wykonujecie zadania na miarę swoich możliwości. W razie trudności nauczyciele - służy pomocą – kontakt przez e- dziennik. Powodzenia !

## **1. Plastyka – P. Agata Walczak -** [agata.walczak.sp22@gmail.com](mailto:agata.walczak.sp22@gmail.com) **Temat: Kształt, forma, bryła**

**Kształt** , inaczej **forma,** to zewnętrzny wygląd obiektów, w tym również dzieł stworzonych przez artystów. Mówimy, że twórca nadał swojej pracy określoną formę. W otaczającym nas świecie rozróżniamy dwa podstawowe rodzaje form: **formy naturalne i sztuczne**. Formy naturalne powstały w wyniku procesów zachodzących w przyrodzie.

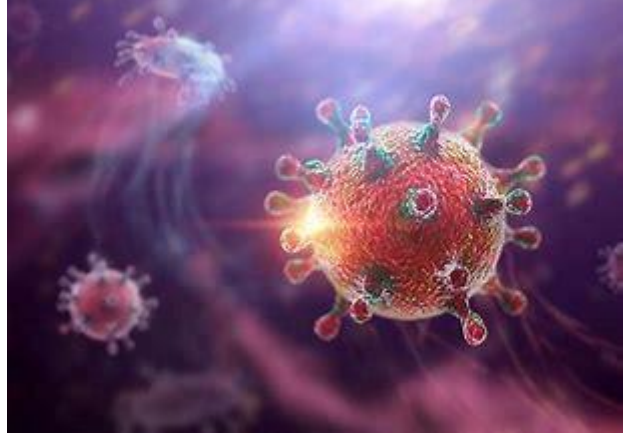

Formy sztuczne w różnych celach tworzy człowiek. Nadaje im **funkcje użytkowe** (praktyczne) lub **estetyczne** (artystyczne, dekoracyjne), a czasem obie jednocześnie.

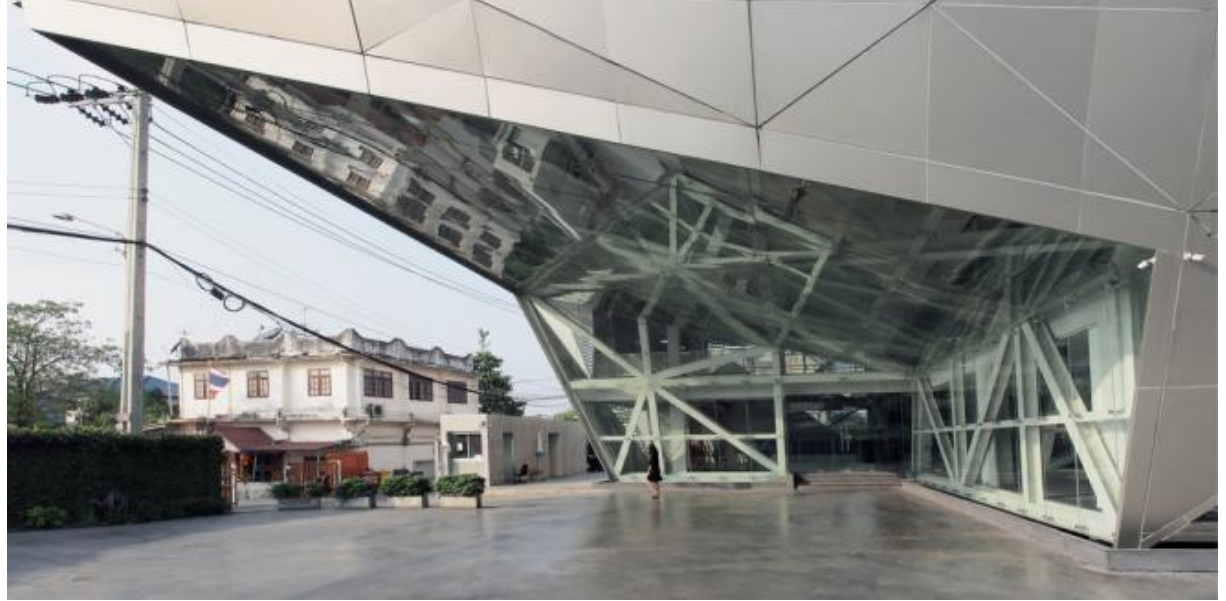

W Dzieła ukazujące przekształcone formy po to, aby poddać krytyce negatywne ludzkie zachowania czy w humorystyczny sposób wyolbrzymić charakterystyczne cechy postaci, nazywamy **karykaturami.**

Formy, które w naturze są trójwymiarowe, czyli mają trzy wymiary: wysokość, szerokość i głębokość, po przeniesieniu na płaszczyznę w rysunku, malarstwie czy grafice stają się

kształtami płaskimi. Aby sprawiały wrażenie trójwymiarowych, artysta musi umiejętnie posłużyć się elementami abecadła plastycznego.

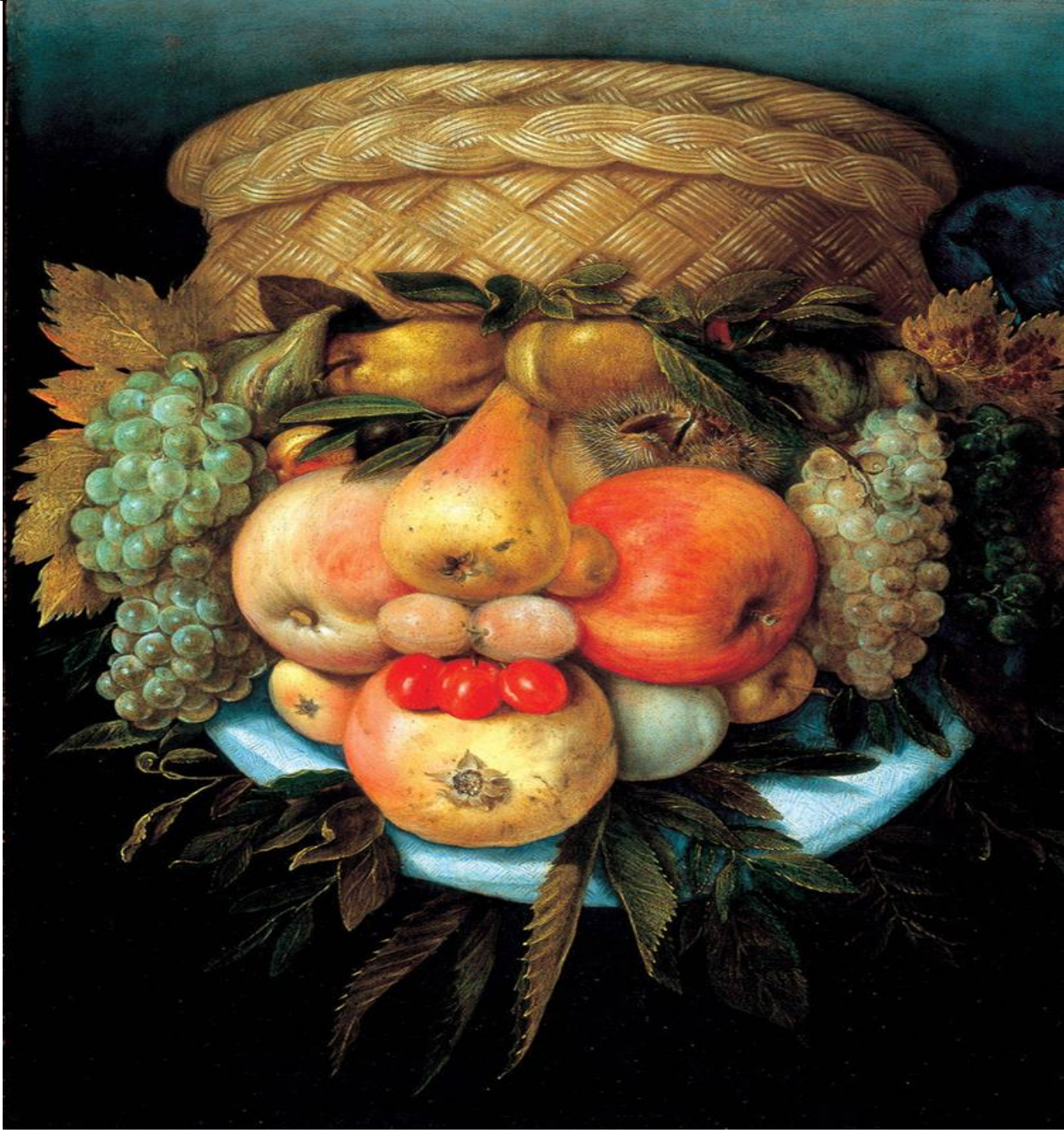

Giuseppe Arcimboldo: Portret mężczyzny z owoców

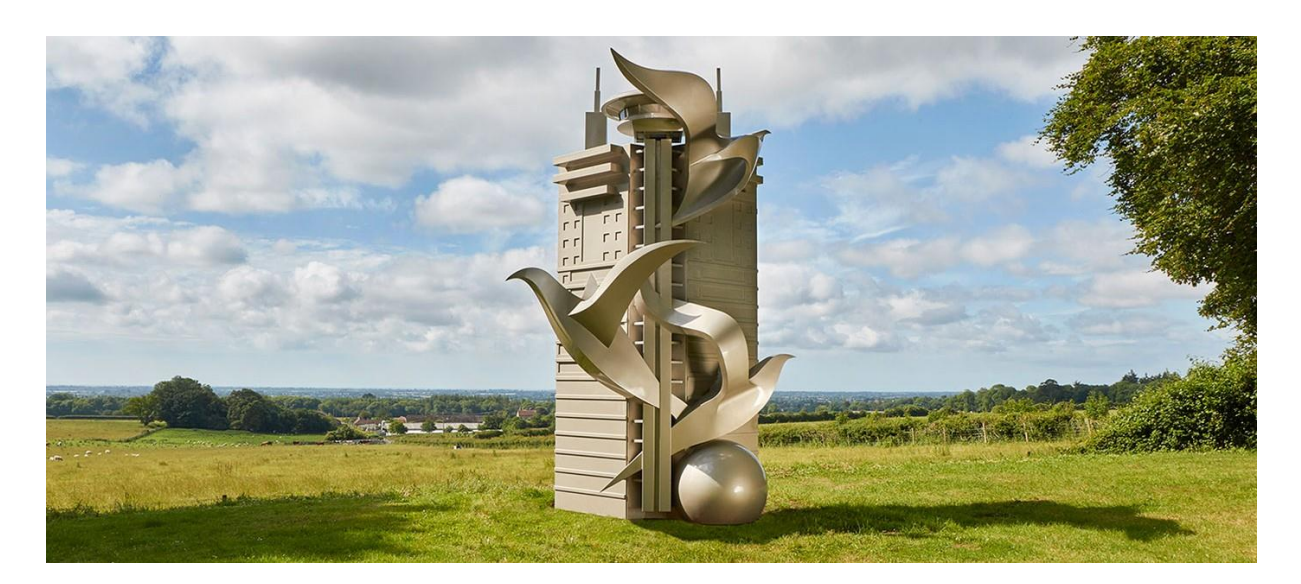

W rzeźbie, architekturze, sztuce użytkowej i nowych praktykach sztuki kształty są trójwymiarowe. Takie formy, które zajmują określoną ilość miejsca w otoczeniu i można zobaczyć je z każdej strony nazywamy **bryłami.**

Bryła jest najważniejszym elementem języka architektury. Budowle postrzegamy jako układy brył o różnych kształtach.

### **Ćwiczenie:**

Połóż swoją dłoń w dowolny sposób na kartce papieru i obrysuj ją ołówkiem. Przyjrzyj się narysowanemu konturowi i zastanów się z czym Ci się kojarzy. Może przypomina koronę drzewa, kielich kwiatu, albo mapę któregoś kraju? Popraw kontur czarnym flamastrem tak, aby był wyraźny. Dorysuj do konturu kształt tego, co Ci on przypomina. Pokoloruj rysunek kredkami.

Pracę prześlij do nauczyciela plastyki na adres [agata.walczak.sp22@gmail.com](mailto:agata.walczak.sp22@gmail.com)  do dn. 14.12.2020r. Powodzenia!

## **2. J. angielski – P. Agnieszka Figa -** [agnieszka.figa@gmail.com](mailto:agnieszka.figa@gmail.com)

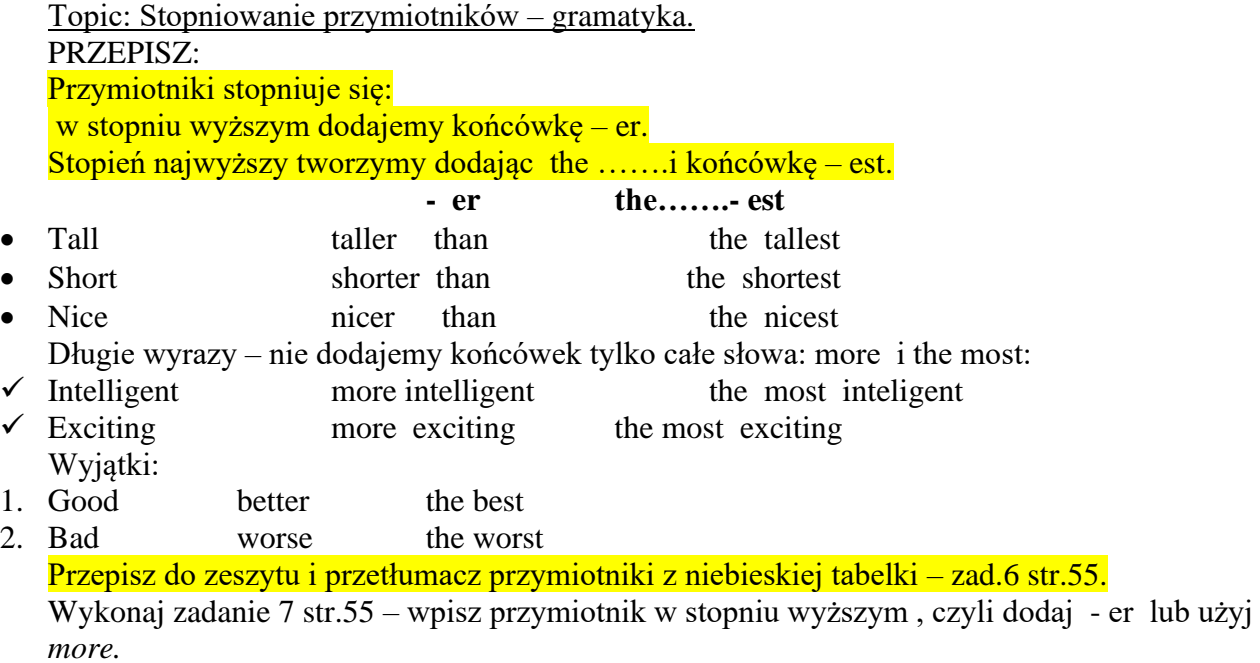

**POWODZENIA**☺

# **3. Zajęcia rozwijające kreatywność – P. Lidia Polańska – Aleksandrowicz –**

[alexandrowiczlidia@gmail.com](mailto:alexandrowiczlidia@gmail.com)

Temat: Mandala antystresowa.

Czy wykonaliście zadanie z ubiegłego tygodnia? Udało się odnaleźć psa? Podobno były z tym problemy.  $\odot$ 

Dziś mandala antystresowa do kolorowania. Miłej zabawy!

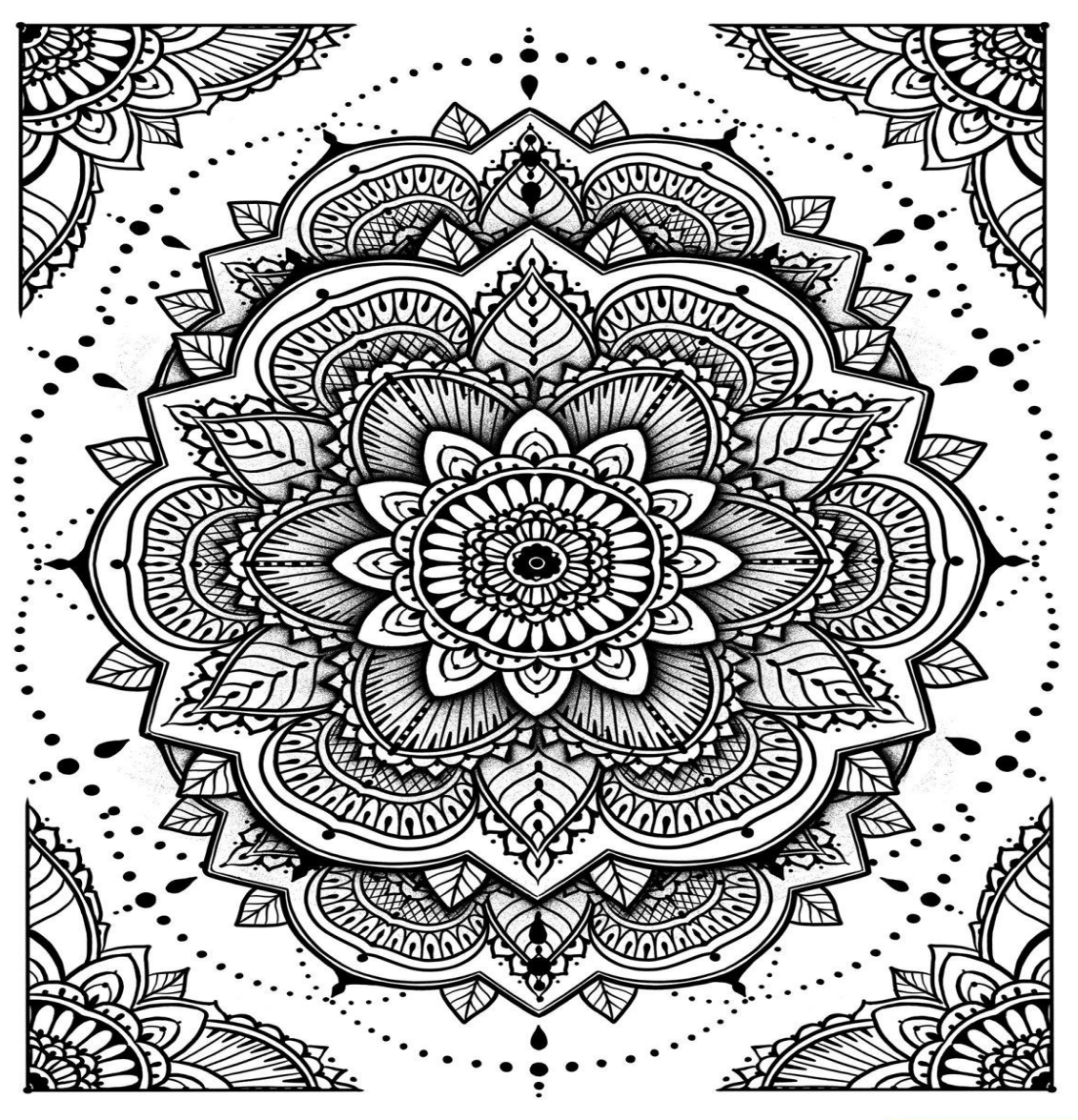

KOLOROWANKA pochodzi z serwisu www.miastodzieci.pl

miasto<br>D <mark>Z | | E C | | p|</mark>

**4. J. polski** – **P. Arkadiusz Fulas** – [ghary08@gmail.com](mailto:ghary08@gmail.com) – **lekcja na Teams** Temat: Ekranizacja powieści F. Molarna" Chłopcy z Placu Broni" <https://www.youtube.com/watch?v=4Z2-EoaQUhc>

**5. Muzyka – P. Aleksandra Tomczyk** – [olamalek@onet.eu](mailto:olamalek@onet.eu) – **lekcja na Teams** Temat: Cechy kultury ludowej regionów Polski.

Przeczytaj informacje zamieszczone na stronie:

https://epodreczniki.pl/a/oj-maluski---koledy-i-pastoralki-rola-tradycji-w-zyciuludzi/Dr7aZNcIU

**Jeśli nie uczestniczyłeś w zajęciach online na platformie TEAMS** wykonaj proszę poniższe zadanie i prześlij je nauczycielowi [\(olamalek@onet.eu\)](mailto:olamalek@onet.eu)**.** Zadanie 1 Wymień co najmniej trzy polskie kolędy: - …………………………… - …………………………… - ……………………………

#### **6. Informatyka – P. Barbara Kulak -** [barbarakulak@poczta.onet.pl](mailto:barbarakulak@poczta.onet.pl)

Temat - Zróbmy to razem - praca w chmurze, korzystanie z aplikacji Dokumenty Google.

**PROSZĘ O ZAPOZNANIE SIĘ Z OCENĄ PROPONOWANĄ W DZIENNIKU A KOMU JEST ZA MAŁO TO WYWIĄZAĆ SIĘ Z ZALEGŁOŚCI - Cieszę się z tych uczniów co pracowali systematycznie - im bardziej zależy.**

**Proszę zapoznać się z dzisiejszym tematem – dzisiaj nie macie pracy do wykonania – WYWIĄZAĆ SIĘ Z ZALEGŁOŚCI.**

Obejrzyj film ale i przeczytaj poniższe wskazówki – dla poszerzenia myśli.

<https://www.youtube.com/watch?v=8-UYreKI9Ao>

### **Praca w chmurze na Dysku Google**

Dysk Google umożliwia tworzenie dokumentów tekstowych, arkuszy kalkulacyjnych, prezentacji, obrazów i innych z każdego komputera, który ma dostęp do Internetu. Pozwala także na pracę wielu osób na tym samym dokumencie – również w tym samym czasie.

Aby rozpocząć pracę na Dysku Google, wybieramy w prawym górnym rogu ikonkę Aplikacje Google:

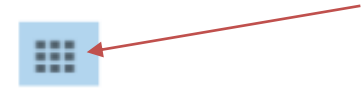

Z listy aplikacji wybieramy Dysk:

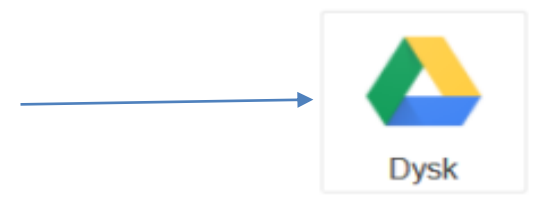

W lewym górnym rogu klikamy przycisk NOWY:

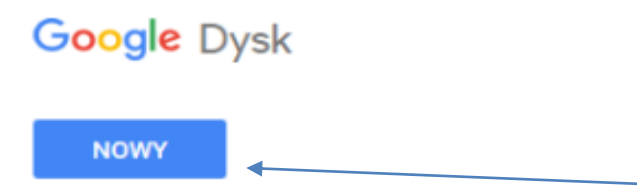

W zależności od naszych potrzeb, możemy:

- utworzyć nowy folder, w którym będziemy przechowywać dokumenty;
- przesłać na swój Dysk Google plik, do którego będziemy mieli dostęp z każdego komputera przyłączonego do Sieci,
- utworzyć nowy dokument tekstowy;
- utworzyć arkusz kalkulacyjny,
- utworzyć prezentację multimedialną,
- wybrać inną aplikację z listy

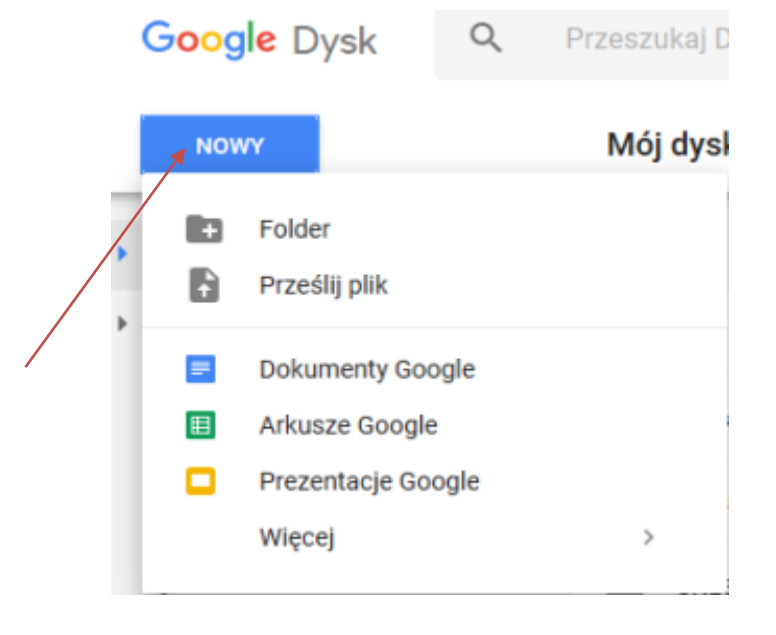

Praca z dokumentem tekstowym, arkuszem i prezentacją, jest bardzo podobna do pracy z aplikacjami Microsoftu.

Aby umożliwić pracę innym użytkownikom w naszym dokumencie, wybieramy (będąc w tym dokumencie) w prawym górnym rogu niebieski przycisk UDOSTĘPNIJ:

![](_page_6_Picture_39.jpeg)

Następnie określamy, na co zezwalamy osobom, którym udostępniamy nasz dokument: na edytowanie, komentowanie czy tylko wyświetlanie:

![](_page_6_Picture_40.jpeg)

Wybór zatwierdzamy przyciskiem GOTOWE.

# **Tworzenie ankiety lub quizu z pytaniami zamkniętymi na Dysku Gogle**

1. Po wejściu na Dysk Gogle wybierz **Nowy**, a następnie kliknij na **Więcej** i wybierz z menu **Formularz Gogle**.

![](_page_7_Picture_0.jpeg)

REPORT THIS AD

W utworzonym formularzu wpisujemy jego nazwę:

![](_page_7_Picture_3.jpeg)

np.:

![](_page_8_Picture_19.jpeg)

2. Następnie zaczynamy wpisywać pytania, klikając na tekst "**Pytanie bez tytułu**" oraz wybierając rodzaj pytania i to, czy jest obowiązkowe.

![](_page_8_Picture_20.jpeg)

Dla orientacji - tyle wystarczy.